中文版

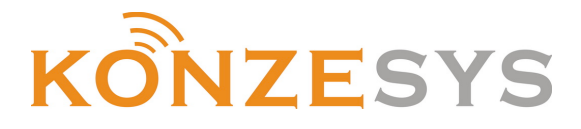

## ——KZ-CP4E 可程式設計中控主機——

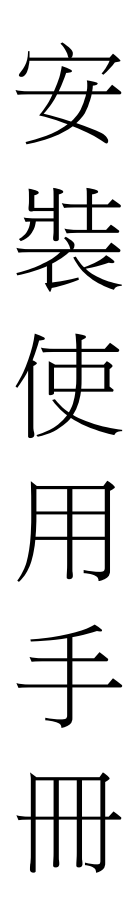

KZ-CP4E中控主機安裝使用手冊-中文版2012-12-28

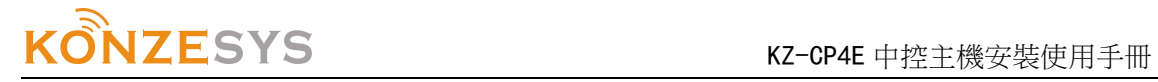

#### 緒 言

感謝您購買和使用KONZESYS的產品在使用本面板前請細閱這本用戶手冊以便能正確使用並

日請妥善保存這本手冊萬一有不瞭解或故障時這本手冊會帶給您很大的幫助 。

中控主機

- 1. 採用全新工業級 32 位(含)以上處理器,處理速度可達 400MIPS(含)以上;
- 2. 前面板具有系統硬體及軟體重置功能按鍵;
- 3. 前面板具有傳送/接收/連線/錯誤 LED 狀態燈;
- 4. 國際標準 9 路獨立可程式設計全雙向 RS-232 通訊埠,可以收發 RS-232 格式資料;
- 5. 國際標準 8 路獨立可程式設計全雙向 RS-485 通訊埠,可以收發 RS-485 格式資料;
- 6. 內建 8 組數位 I/O 組合式輸入觸發控制口,帶保護電路;
- 7. 同時支援 Android 和蘋果系統;
- 8. 強弱電分離,內建 8 路強電繼電器,帶 8 路緊急開關介面;
- 9. 內建 8 路紅外;
- 10. 主機內置 128MB 記憶體及 256MB 的大容量 FLASH 記憶體,內置程式⬀儲,提供硬體軟 體相
- 11. 結合、遠端升級、時間表計畫;
- 12. 具 10/100M TCP/IP,UDP/IP 動態及固定 IP 網路控制卡;
- 13. 具有可程式設計編輯軟體程式,包括各種圖形及文字按鍵編排,以及各種時序、協定、協定解 析、運算處理等功能;
- 14. 支援網路控制及線上程式更新,可任意擴展模組,如多台調光器,多台電源控制器等可擴 充至 256 個網路設備;
- 15. 全面支援協力廠商設備及控制協定,可自行設置多種控制協議和代碼;
- 16. 可選搭無線觸控液晶螢幕、個人電腦或平板電腦,執行全中文化之圖控程式;
- 17. 主機採用 DC12V/2A 適配器供電;
- 18. 1 路撥碼開關;
- 19. 1 路 DC12V 外接供電介面;
- 20. 通過蘋果商店下載 App 應用程式
- 21. 內置任務計畫模組,可一次、每天、每星期、每月執行佈置的任務;
- 22. 1.5U 主機殼,尺寸:435L\*280W\*60H mm

KZ-CP4E 可程式設計中控主機是最新開發的高科技產品,是通過主機和控制終端集中程式 設計方式來實現對設備的管理,控制更穩定,適合大批量的資料處理。

設備可連接 KONZESYS 系列中控及協力廠商控制設備,進行多種方式控制

産品用於智慧家居、高檔豪華酒店、高檔寫字樓、多功能廳控制所有的會議室多媒體設備 (包括聲、光、電、像)自動化控制及其他控制。

## 第一章、設備使用注意事項

為確保設備可靠使用及人員的安全,請在安裝、使用和維護時,請遵守以下事項:

- 1、 在設備安裝時,應確保電源線中的地線接地良好,請勿使用兩芯插頭,。確保設備的輸 入電源 AC220V/50hz。
- 2、 中控主機繼電器禁止接入強電控制設備時,非專業人員請勿隨意打開主機殼,以免發生 觸電事故。
- 3、 不要將中控主機置於過冷或過熱的地方。
- 4、 中控主機在工作時會有微量發熱,因此要保持工作環境的良好通風,以免溫度過高而 損壞機器。
- 5、 陰雨潮濕天氣或長時間不使用時,應關閉設備電源總閘。
- 6、 非專業人士未經許可,請不要試圖拆開設備主機殼,不要私自維修,以免發生意外事 故或加重設備的損壞程度。

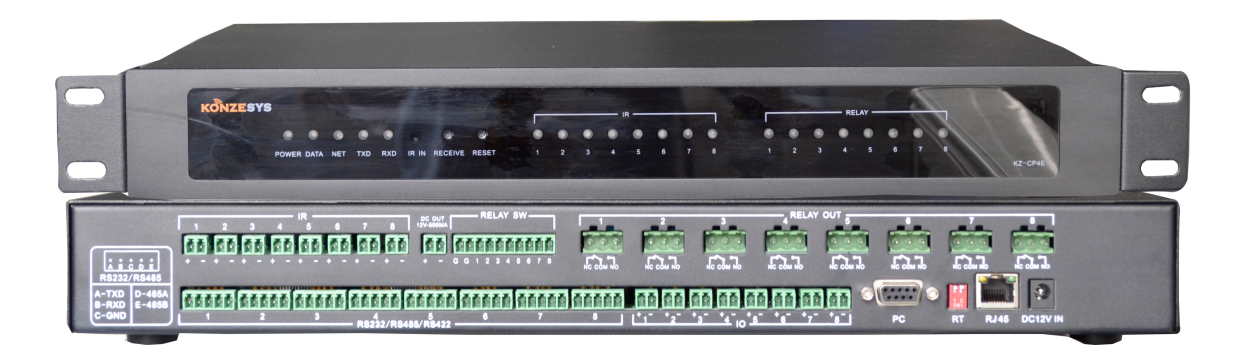

### 第二章 軟體參數設置

電腦串口(PC)通訊參數:

通訊方式(Com):RS-232 串列傳輸速率(Baud rate):9600 bps 校檢位(Parity bit): None 數據位元(Data length):8 bits 停止位(Stop bit):1 bit

參數設置:

1、 安裝 KONZESYS 多媒體中央控制軟體任意一型號

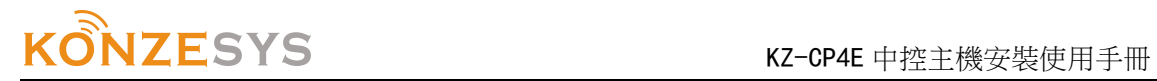

- 2、 主機接上電源,連接好面板 RS-232 通訊口與電腦串口
- 3、打開軟體介面,如圖

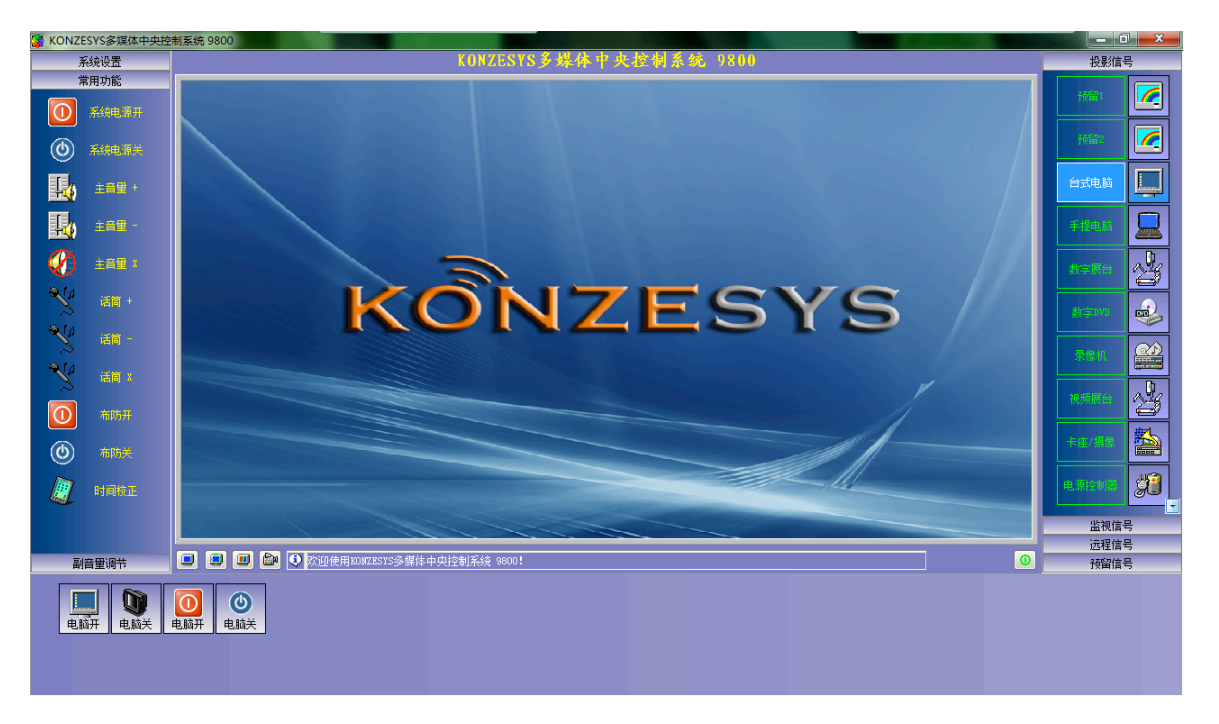

4、 選擇設備參數,軟體自動檢測中控主機,顯示四欄,若通訊不正常,按軟體正常狀態顯示,如下圖:

基本設置:電腦通訊串口參數設置 設備選項:COM1-COM8 串口通訊設置 預置媽:代碼參數設置 設備資訊:顯示產品的型號,生產商和系列號等等

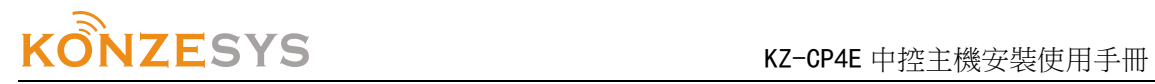

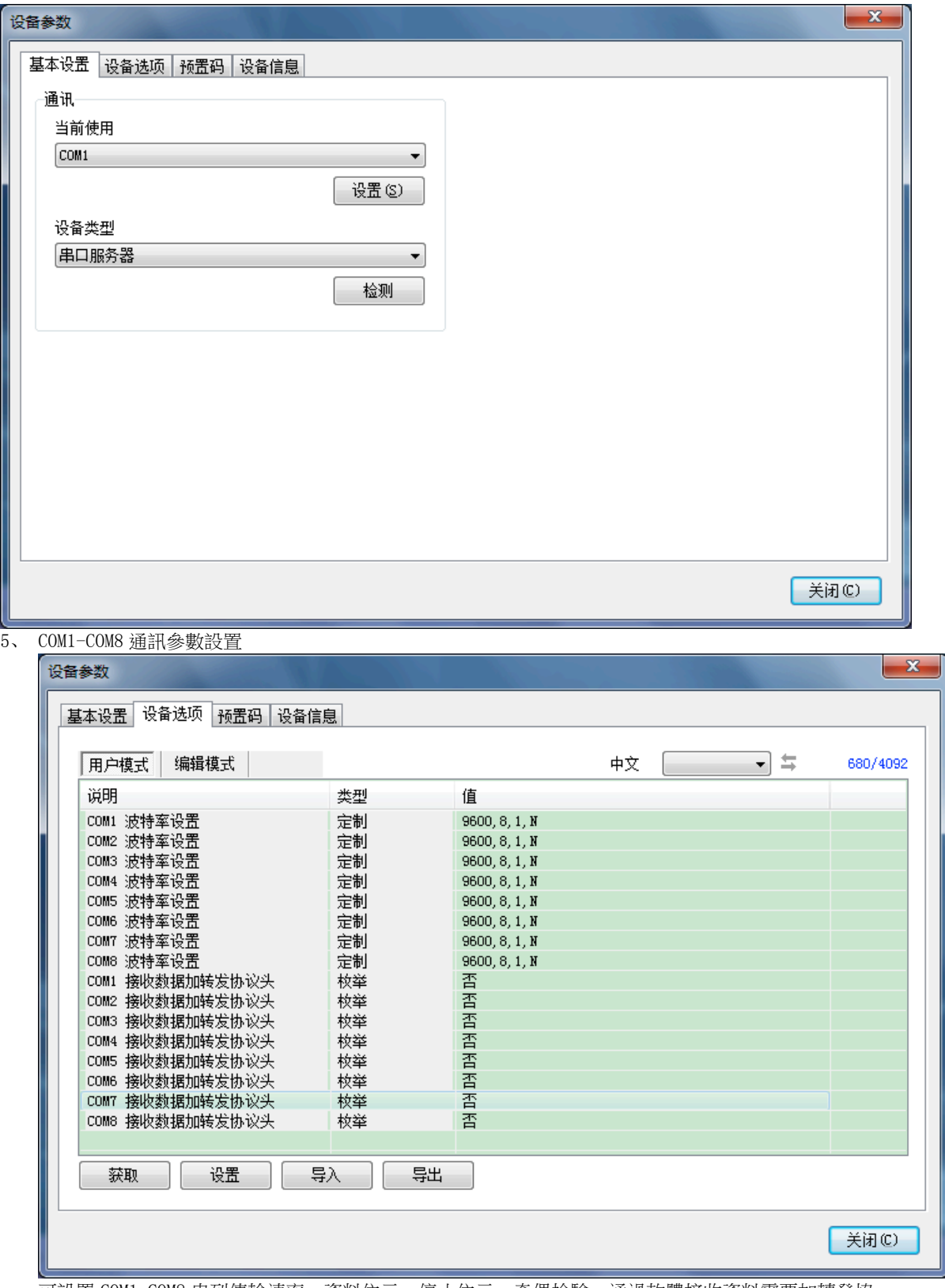

可設置 COM1-COM8 串列傳輸速率,資料位元,停止位元,奇偶檢驗,通過軟體接收資料需要加轉發協 定頭。

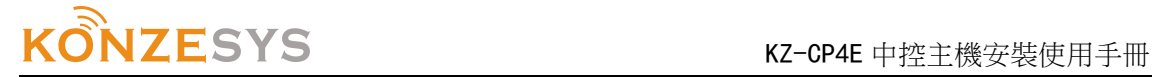

6、主機發送和接收指令參數設置,選"預置碼"選項

獲取:獲取中控主機已經設置好的參數代碼 設置:把當前指令代碼設置到中控主機 導入:把保存的代碼文件導入到當前列表 匯出:把當前清單的指令代碼匯出保存 整理:整理當前代碼列表

1) 接收處理:

點擊"+"可添加接收處理代碼 ID:系統自動添加 說明:所執行指令的功能說明 屬性:選擇指令代碼的輸入埠 比較代碼:通過選擇的接收埠接收的指令代碼 (備註:比較代碼可自行定義,可編輯短碼通過無線觸屏發送) 調用代碼列表: 接收埠接收到比較代碼後所需要執行的指令代碼,通過"+"可添加多項

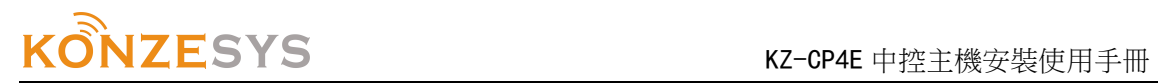

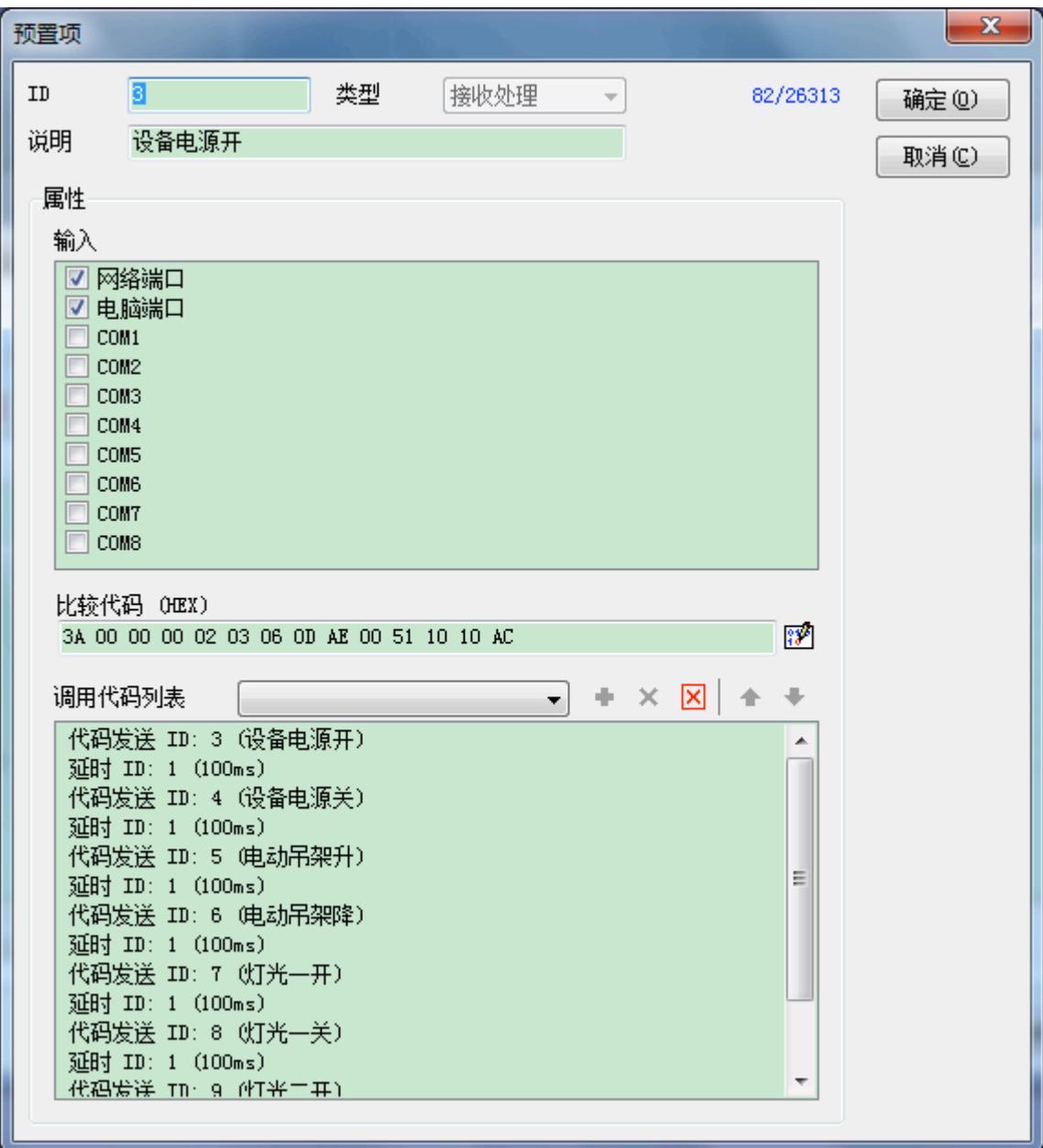

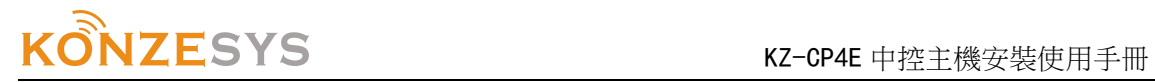

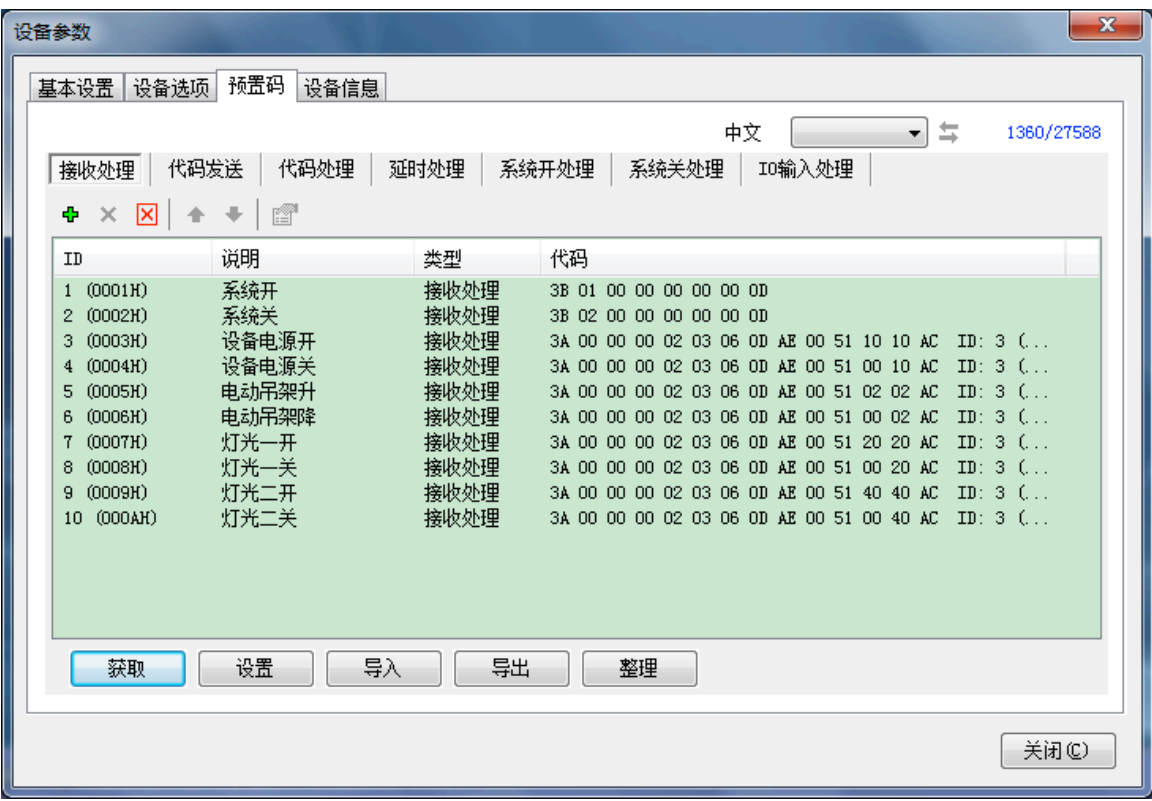

2) 代碼發送

所有需要輸出的指令代碼都必須在代碼發送裡添加到 點擊"+"可添加代碼發送代碼 ID:系統自動添加 說明:所執行指令的功能說明 屬性:選擇指令代碼的輸出埠 代碼:通過選擇的輸出埠輸出的指令代碼

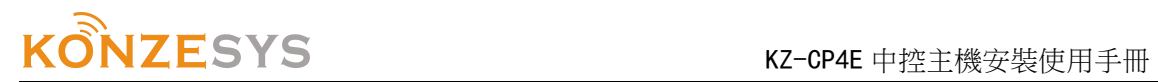

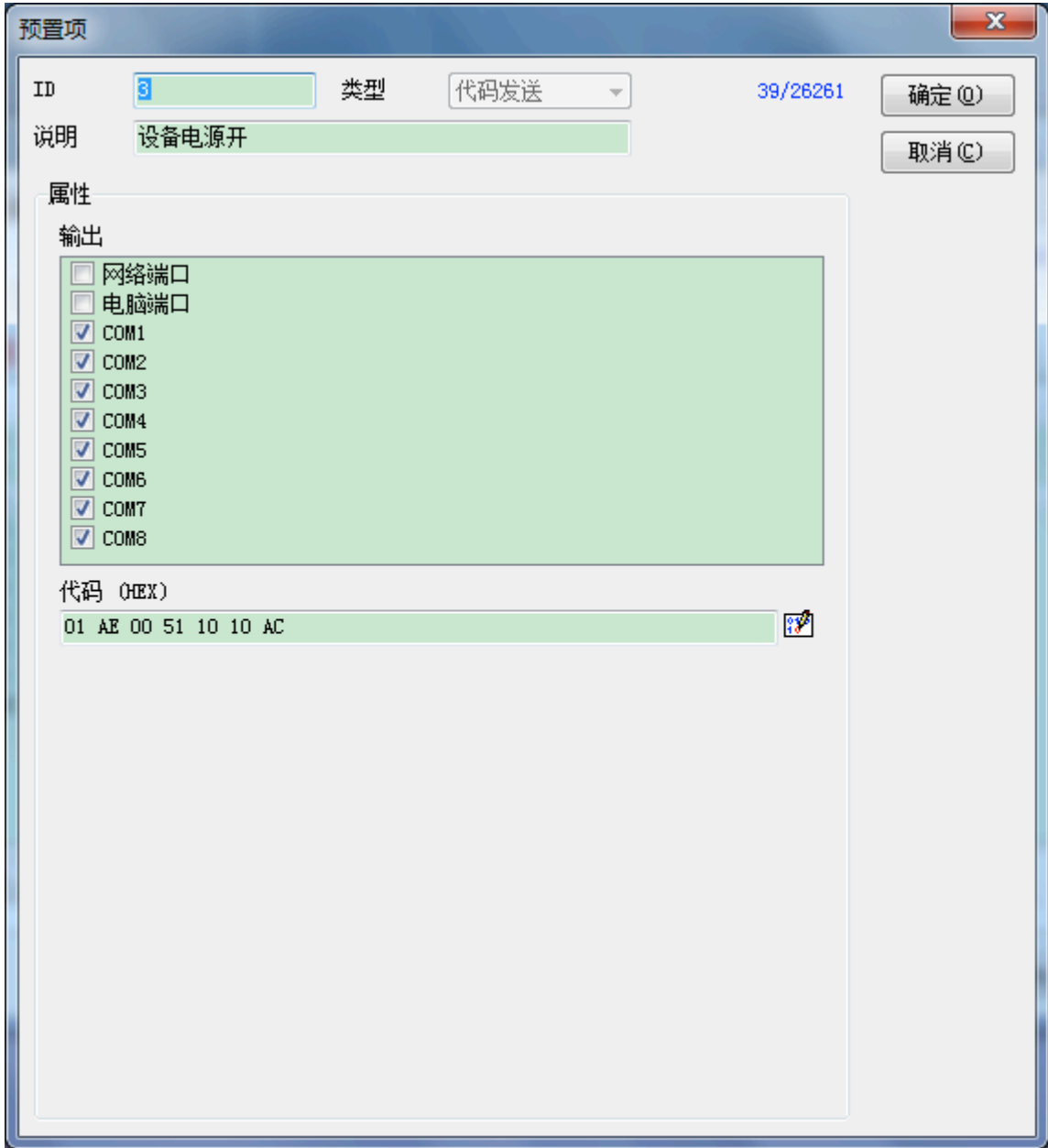

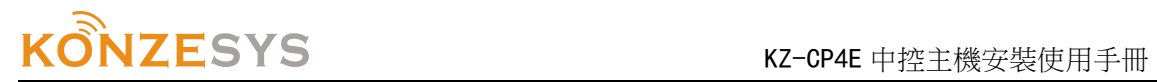

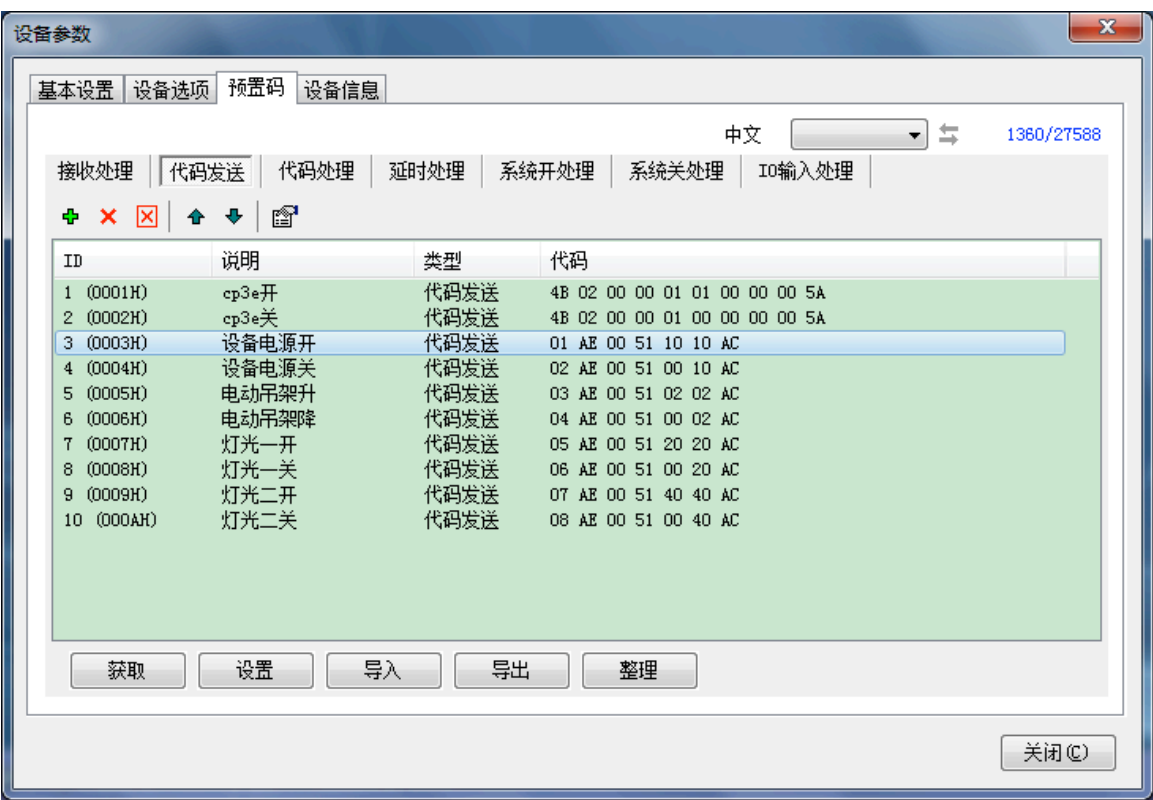

#### 3) 代碼處理

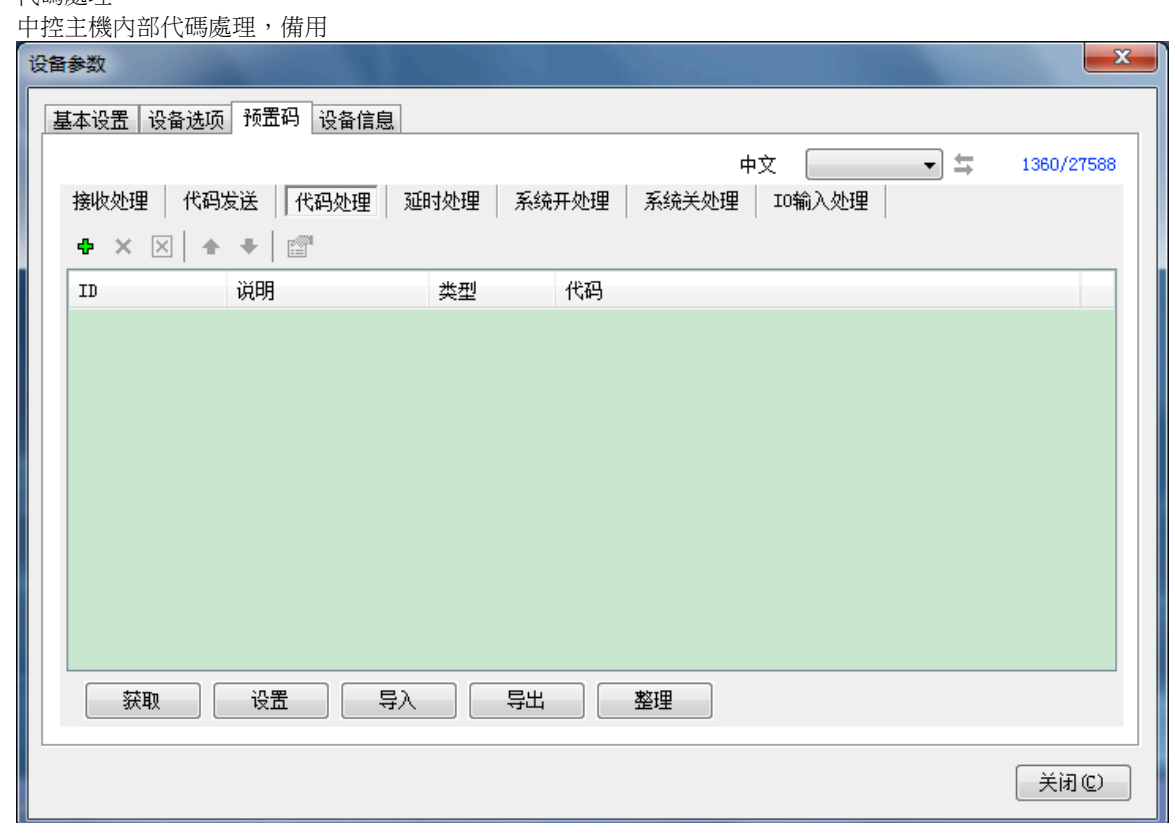

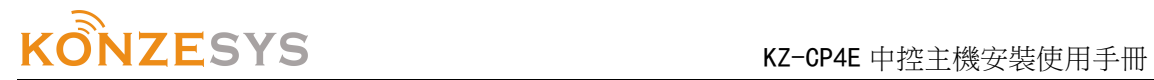

4) 延時處理

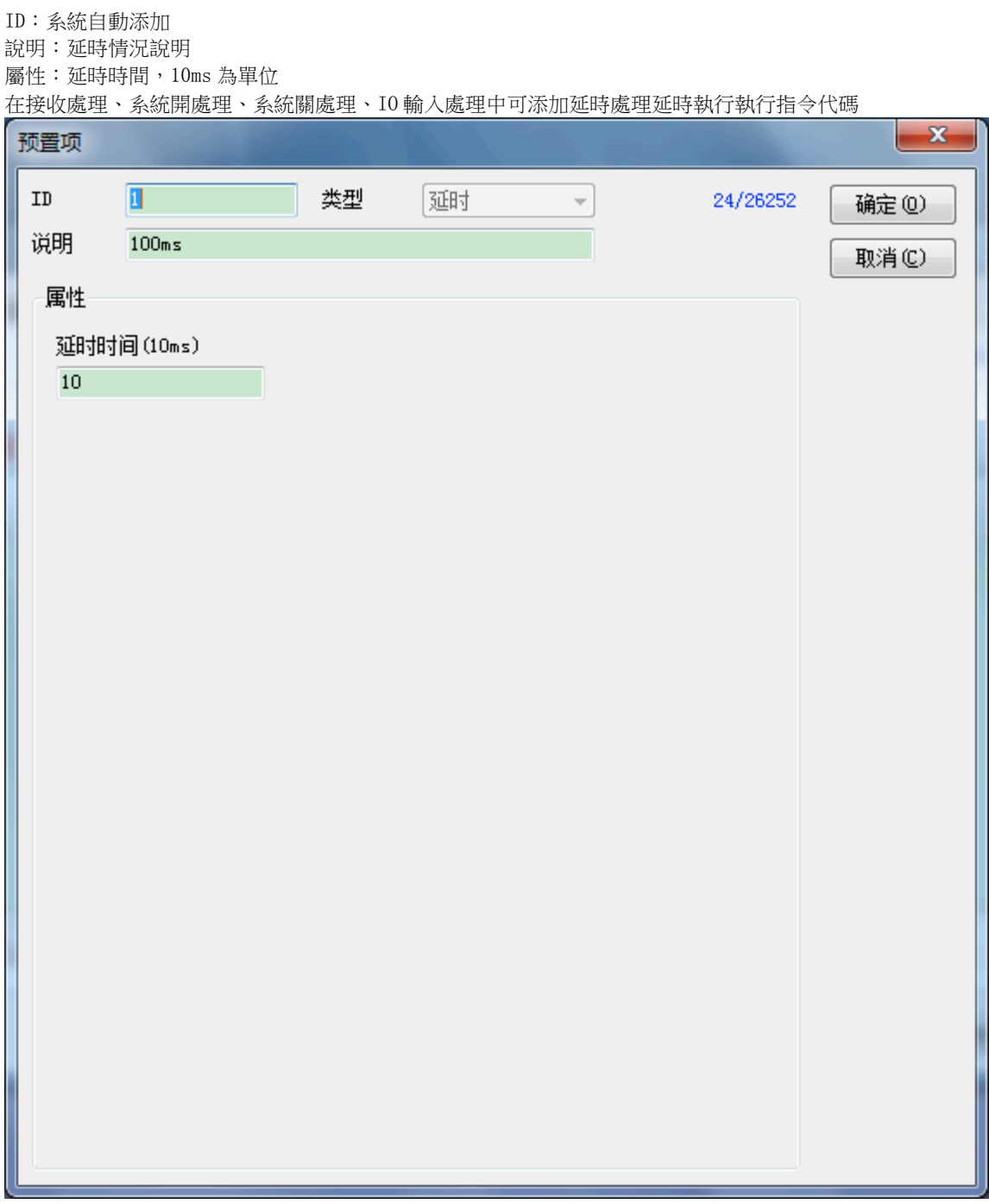

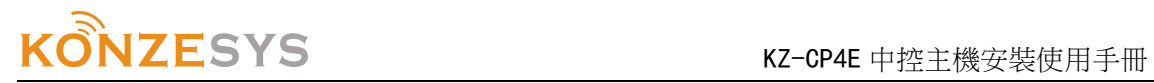

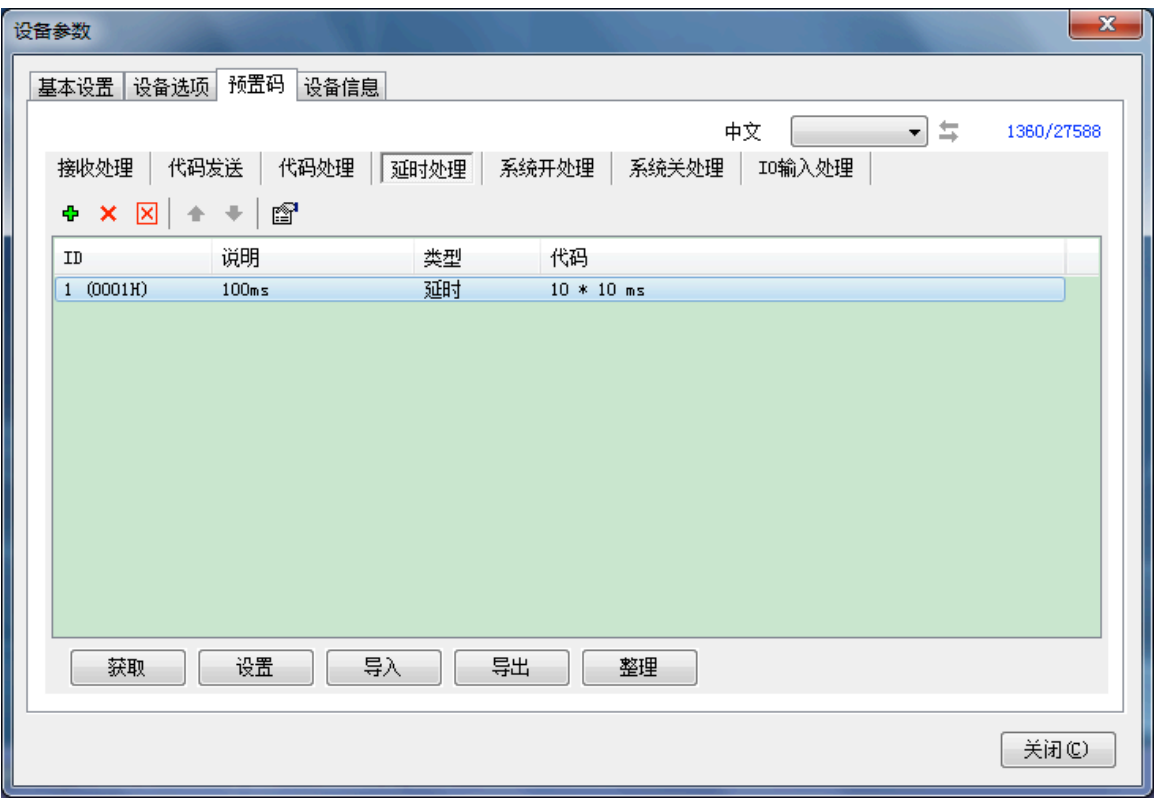

- 5) 系統開處理、系統關處理 串口服務系統開關需要執行的聯動動作
	- ID:系統自動添加
	- 說明:聯動功能說明
	- 屬性:選擇添加系統開關需要聯動執行的動作

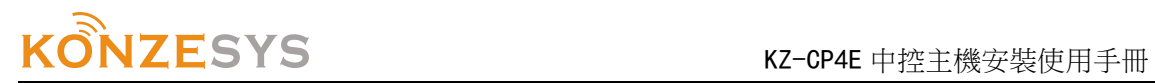

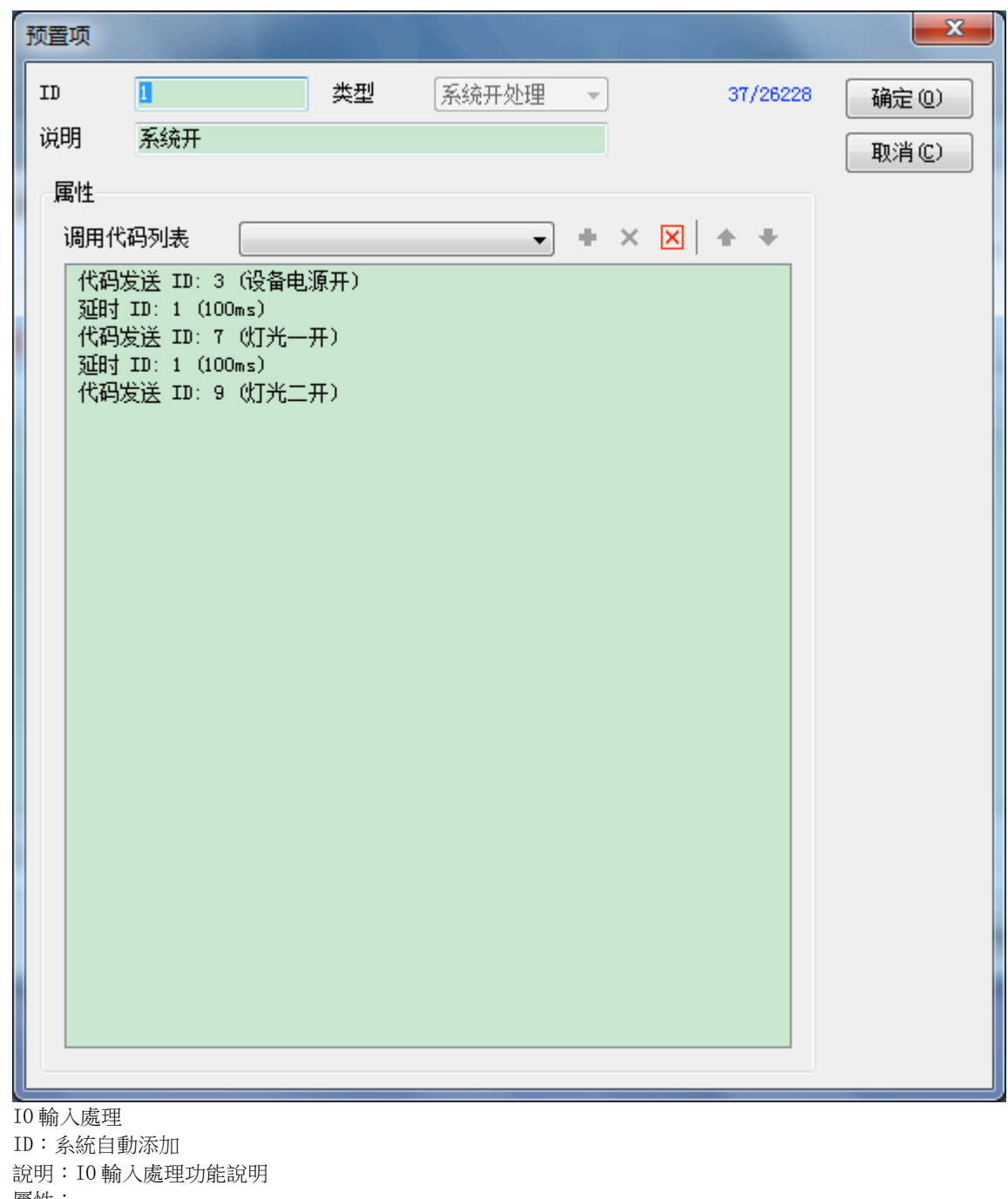

屬性: IO 埠選擇,可選擇 I1-I8 共 8 個埠

 $6)$ 

事件選擇,可選擇 IO 輸入的第一閉合、第一次斷開、第二次閉合、第二次斷開來執行相應動作 調用代碼列表,選擇添加 IO 埠閉合或斷開所執行的指令動作

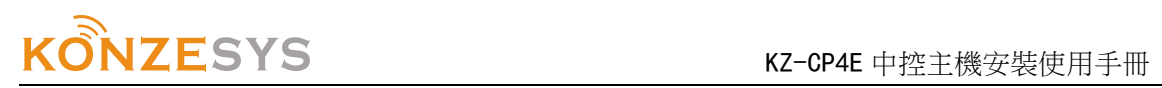

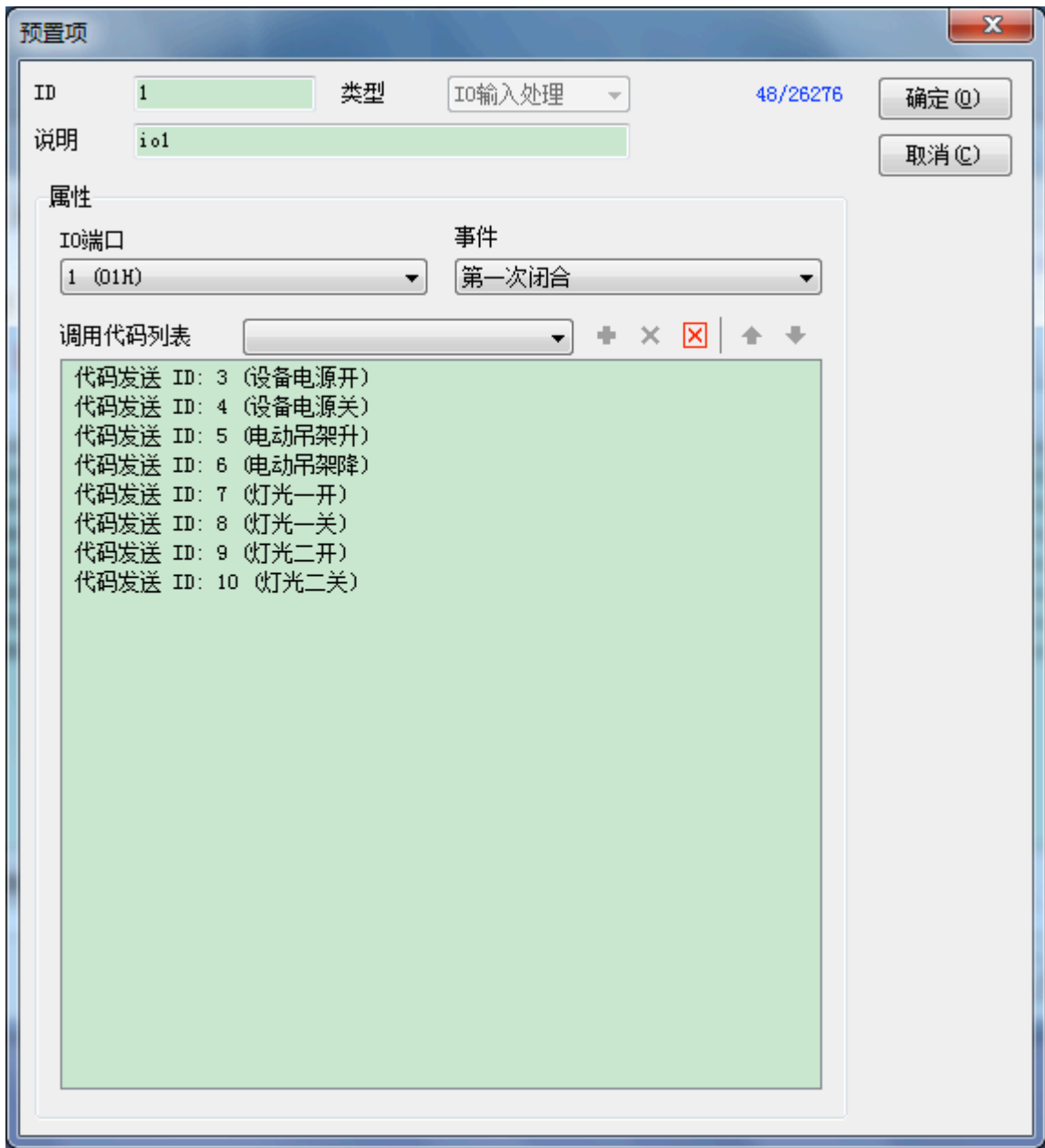

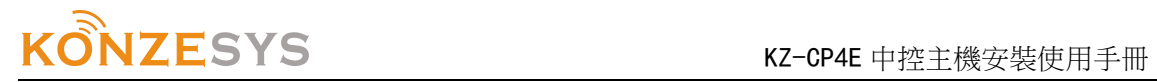

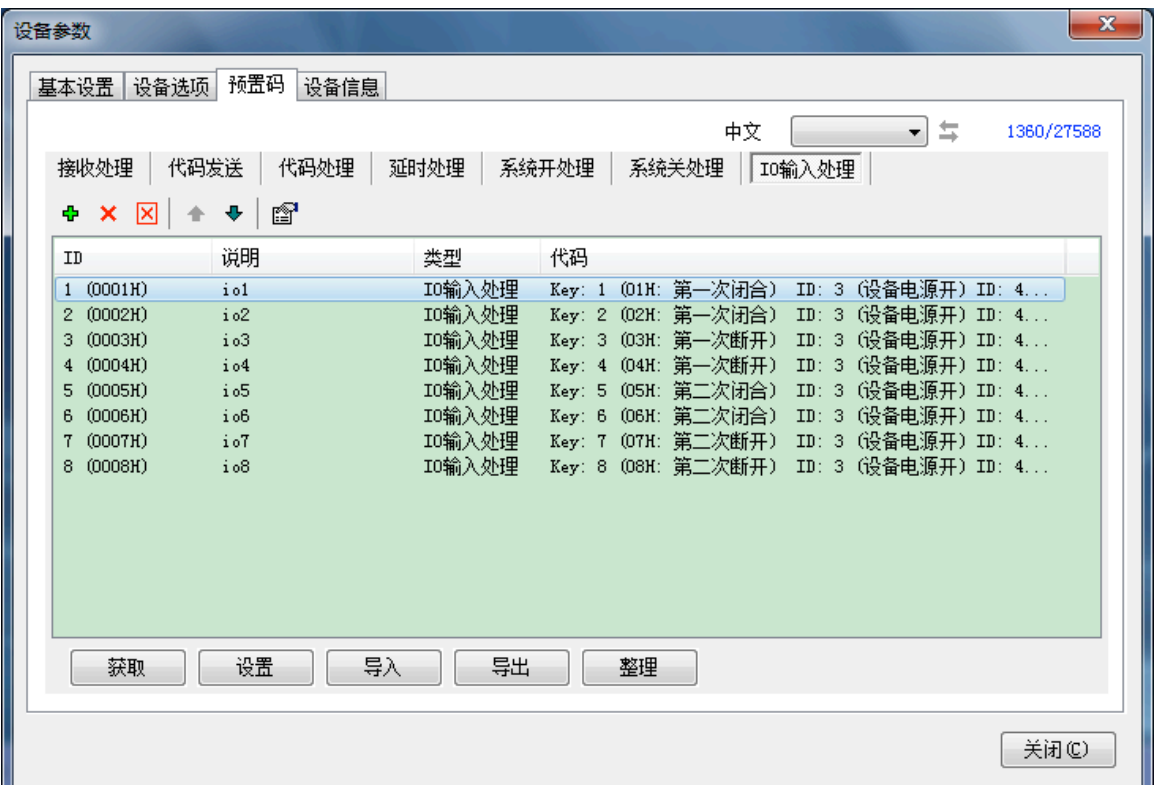

### 第三章 通訊協定

各串口受控設備的串列傳輸速率、校驗位元在單機版軟體裡面設置 面板介面圖:

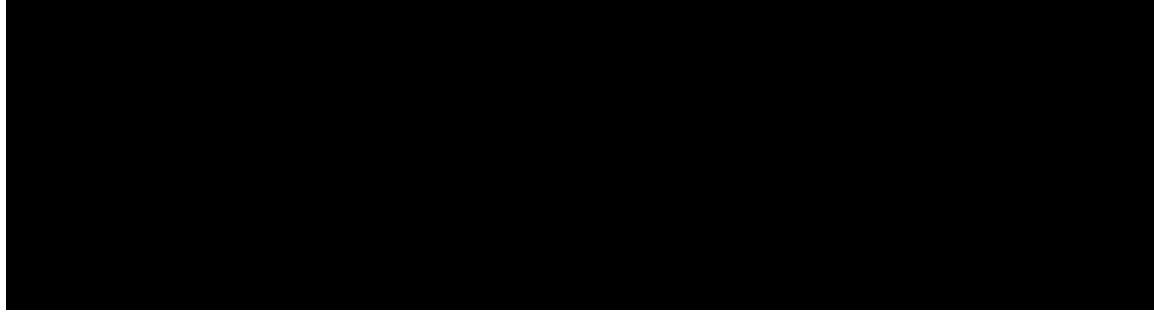

#### l 資料轉發

資料轉發屬於通知類型,無返回。分如下兩種情況:

1)情況 1,資料從網路或電腦輸出到 RS232/RS485 1-8:

4B 02 31(有校驗 21 無校驗) 00 00 X1 X2 X3 X4 5A XX XX XX … Y1 Y2

X1 輸出埠 8位 (BIT7-BIT0) 可以代表 8 個輸出。

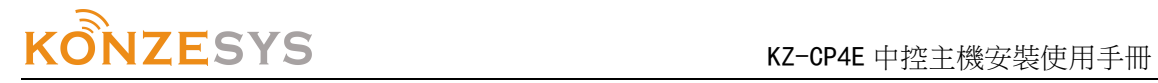

該位元為 1 則資料可從該通道輸出,為 0 則不能。暫定義如下:  $0x01$  1  $0x02 - 2$ 0x04 3 … 0x80 8 (注:各串口參數在設備選項中進行設置) X2 為 0 X3 X4 為 16 位元數據尺寸 ( 低 8 位元在前,高 8 位在後 ) XX XX XX … 為要轉發的資料 例子:( 假設要轉發的資料: 11 22 33, 輸出埠:RS232-7 及 RS232-8,無 CRC16 ) 發送:4B 02 21 00 00 C0 00 03 00 5A 11 22 33 測試:4b 02 21 00 00 02 00 07 00 5a 01 02 03 04 05 06 07 特此說明:可從 RS232 1-8 任何一個埠輸入指定到 RS232 1 到 8 輸出 2 ) 情況 2,從 RS232/485 1-8 接收到資料轉發至網路及電腦: 4B 02 31(有校驗 21 無校驗) 00 00 X1 X2 X3 X4 5A XX XX XX … Y1 Y2 X1 輸入埠序號  $0x01 - 1$  $0x02 - 2$  $0x04 - 3$ …  $0x80 - 8$ (注:各串口參數在設備選項中進行設置) X2 為 0 X3 X4 為 16 位元數據尺寸 (低 8 位元在前, 高 8 位在後) XX XX XX … 為要轉發的資料 例子: (假設 RS232-5 收到資料: 33 22 11, 無 CRC16) 發送:4B 02 21 00 00 10 00 03 00 5A 33 22 11 3) 8 路繼電器控制協議 默認用 CP4E 的 RS232-8 埠控制,發送: 4B 02 21 00 00 80 00 08 00 5A+數據 繼電器協議如下: 串列傳輸速率: 9600 數據: 8 BITS 奇偶: 無 停止位: 1 BIT 地址為0 開12345678 繼電器: 30 30 30 52 4f 4e 31 32 33 34 35 36 37 38 0d 關12345678 繼電器: 30 30 30 52 4f 46 31 32 33 34 35 36 37 38 0d 000RON1 開1 路 30 30 30 52 4F 4E 31 0D

# $\widehat{\textbf{SNZES}}$ YS KZ-CP4E 中控主機安裝使用手冊

000ROF1 關1 路 30 30 30 52 4F 46 31 0D 000RON2 開2 路 30 30 30 52 4F 4E 32 0D 000ROF2 關2 路 30 30 30 52 4F 46 32 0D 000RON3 開3 路 30 30 30 52 4F 4E 33 0D 000ROF3 關3 路 30 30 30 52 4F 46 33 0D 000RON4 開4 路 30 30 30 52 4F 4E 34 0D 000ROF4 關4 路 30 30 30 52 4F 46 34 0D 000RON5 開5 路 30 30 30 52 4F 4E 35 0D 000ROF5 關5 路 30 30 30 52 4F 46 35 0D 000RON6 開6 路 30 30 30 52 4F 4E 36 0D 000ROF6 關6 路 30 30 30 52 4F 46 36 0D 000RON7 開7 路 30 30 30 52 4F 4E 37 0D 000ROF7 關7 路 30 30 30 52 4F 46 37 0D 000RON8 開8 路 30 30 30 52 4F 4E 38 0D 000ROF8 關 8 路 30 30 30 52 4F 46 38 0D

例如:觸屏發碼控制繼電器第一路開 4B 02 21 00 00 80 00 08 00 5A 30 30 30 52 4F 4E 31 0D 觸屏發碼控制繼電器第一路關 4B 02 21 00 00 80 00 08 00 5A 30 30 30 52 4F 46 31 0D

4) 8 路紅外通道控制協議

默認用 CP4E 的 RS232-8 埠控制,發送: 4B 02 21 00 00 80 00 08 00 5A+數據

學習步驟:

1、長按面板按鈕進入學習狀態 2、選擇通道,發送 4B 02 21 00 00 80 00 08 00 5A 3E 00 00 00 00 01 (通道) 01 (通道) OD 進入第一通道 3、選擇公共碼,發送 4B 02 21 00 00 80 00 08 00 5A 3E 01(01-28) 01 00 00 00 00 0D 如果需要連續發碼(按下)發送: 4B 02 21 00 00 80 00 08 00 5A **3E 01**(**01-28**) **fe 00 00 00 0a 0D** 以**0a**為**10ms**單位發送 停止連續發碼(彈起)發送: 4B 02 21 00 00 80 00 08 00 5A **3E 01**(**01-28**) **ff 00 00 00 00 0D**

4、學習遙控器按鍵

5、所有按鍵學習完後,按面板按鍵保存退出學習狀態

紅外通道通訊協定:

起始碼 鍵碼位元 指令碼 輸出通道 輸出通道位 參數1 參數2 結束碼 3E A B C D E F 0D

# $\widehat{\textbf{SNZES}}$  and  $\textbf{NS}$  and  $\textbf{KZ-CP4E}$  中控主機安裝使用手冊

A值為 (1-C8), 可定義1-200個鍵

B 值為 (1-05), 可用不同方式發碼 擴展 0xfe 開始連續發碼開始,0xff 停止發碼。當設置連 續發碼時,F 值為連續發碼時間間隔,F 值範圍為 0x03-0x0f 之間,大於 0x0f,值自動調整為 0x0f,小於 0x03,值自動調整為 0x03,單位為 MS

C值為 (1-09), 即01代表通道1,02代表通道2,該值為09時為幾個通道同時輸出.由D值定.

D值為 (1-FF), 8位代表8個通道,該位為1則紅外碼可從該通道輸出,為0則不能

E值為 00備用

F值為 00備用

E等於F等於09時,為公共碼,按上邊(1-C8)的鍵定,不受通道碼改變而變

未收到下邊通道碼改變前,按上邊(1-C8)的鍵,收到下邊的碼以後,按8通道每通道35個鍵定. 發碼 3E 00 00 00 00 XX XX 0D; XX(01-08) 常用代碼: 通道切換:3E 00 00 00 00 01(通道) 01(通道) 0D 公共代碼: 3E 01(01-28)01 00 00 00 00 0D 例如: 3E 01(鍵 碼) 01 00 00 00 00 0D 3E 02(鍵 碼) 01 00 00 00 00 0D 擴展連續發碼舉例應用:

4B 02 21 00 00 80 00 08 00 5A 3e 01 fe 00 00 00 0a 0d 1 通道 1 號鍵,以連續時間 10MS 發送 4B 02 21 00 00 80 00 08 00 5A 3e 01 ff 00 00 00 00 0d 1 通道 1 號鍵,停止連續發送

4B 02 21 00 00 80 00 08 00 5A 3e 05 fe 00 00 00 0a 0d 1 通道 5 號鍵,以連續時間 10MS 發送 4B 02 21 00 00 80 00 08 00 5A 3e 05 ff 00 00 00 00 0d 1 通道 5 號鍵,停止連續發送

例如:觸屏發碼選擇IR1 4B 02 21 00 00 80 00 08 00 5A 3E 00 00 00 00 01 01 0D 觸屏發碼選擇按鍵 4B 02 21 00 00 80 00 08 00 5A 3E 01 01 00 00 00 00 0D

《KZ-CP4E 可程式設計中控主機安裝使用手冊》只作為使用者操作指導,因主機或軟體版

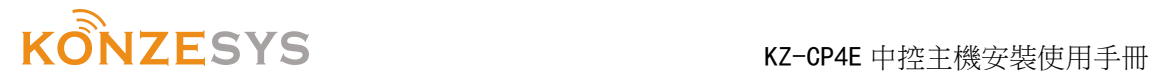

本不斷更新主機或軟體的實際使用可能會與本手冊內容有所出入,將根據實際情況另作書面說 明。此手冊僅供參考。

以上產品規格可能因技術升級改變,恕本公司不另行通告.本產品由 KONZESYS 商標持有 公司保留最終解釋權